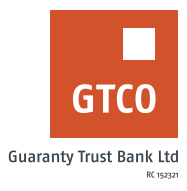

# **How to transfer funds**

## **Internet Banking**

To transfer to existing beneficiary;

- Log on to Internet Banking with your User ID/Account No/Phone No/Email and Password
- Select "From" and "To" options (i.e. account to debit and beneficiary's name)
- **•** Complete the displayed form with relevant details
- Click "Add New Transaction" to include other transactions or click "Continue"
- **•** Confirm the details of transfer and enter your Token code
- § Click "Submit"

### **USSD**

#### **To transfer to GTBank accounts;**

- § Dial \*737\*1\*Amount\*NUBAN#
- § Example: "\*737\*1\*1000\*1234567890#" to transfer
- § N1,000 to 1234567890")
- Note: An on-screen prompt displays name of beneficiary for confirmation
- **Input your 737 pin or token to complete transfer OR Enter 0 to cancel transaction.**

#### **To transfer to other accounts;**

- § Dial \*737\*2\*Amount\*NUBAN#
- § Example: "\*737\*2\*1000\*1234567890#" to transfer N1,000 to 1234567890")
- **Note: An on-screen prompt displays codes and list of banks available on the platform for** transfer
- Input the assigned code of the bank the transfer is being made to.
- Note: An on-screen prompt displays name of beneficiary for confirmation
- **•** Input your 737 pin or token to complete transfer OR Enter 0 to cancel transaction.

#### **USSD quick transfers;**

- § Dial \*737\*23\*Amount\*NUBAN#
- § Example: "\*737\*23\*1000\*1234567890#" to transfer N1,000 to 1234567890")
- Follow displayed instruction
- Input your 737 pin or token to complete transfer

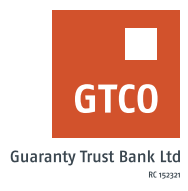

# **GTWorld**

- Log on to GTWorld with your User ID/Account No/Phone No/Email and Password
- Click "Transfers"
- **Where beneficiary already exist, click "Saved Beneficiary", complete the required details**
- Click continue.
- **•** Otherwise, click "New Beneficiary", complete the required details, confirm beneficiary details and click continue.
- Note: Available Transfer Type options include;
- **To Own Accounts**
- § To GTBank
- To Other Banks
- **•** Pre-registered Transfer
- **■** FX Transactions
- **■** Enter your 4-digit PIN /Token code/ Fingerprint
- **•** Click "Done" to complete transaction

*Timeline: Immediately*